## **Technik VHS-Raum 1011**

Der Raum 1011 verfügt über einen Tageslichtprojektor, ein CD- / USB-Abspielgerät, Whiteboard, Flipchart, Aktiv-Lautsprecher sowie einen fest installierten "Beamer".

Rechts neben der Tafel finden Sie folgende Kabel:

## **VGA Anschlusskabel | Audio Anschlusskabel | HDMI Anschlusskabel**

Die Fernbedienung für den Beamer ist dort ebenfalls in einer Tasche angebracht.

Verbinden Sie den Monitor-Ausgang ihres Notebooks mit dem passenden Kabel**.**

Schalten Sie dann den Beamer ein - Taste "Power" (links oben) auf der Fernbedienung.

Wählen Sie, je nach Anschluss, die passende Signalquelle:

Taste 4: HDMI-Kabel (HDMI 1) Taste 5: VGA-Kabel

Dann schalten Sie ihr Laptop ein.

Die Aktiv-Lautsprecher verfügen über ein "Auto-Power-System" und schalten sich automatisch ein, wenn sie ein Signal empfangen. Die Lautstärke regeln Sie über das angeschlossene Gerät (Laptop, MP3-Player, Smartphone etc.).

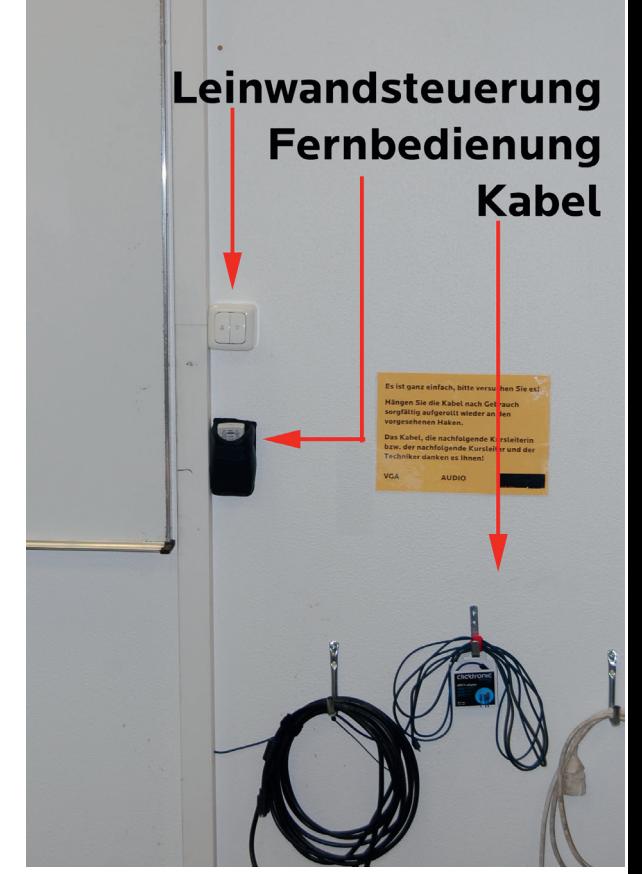

vhs

**Bochum** 

Bitte schalten Sie zum Kursende den Beamer aus (2 x Taste Off auf der Fernbedienung), legen Sie die Fernbedienung zurück in die Tasche und hängen Sie das Kabel ordentlich aufgerollt zurück an den Wandhaken. Danke!

Bitte unternehmen Sie keine eigenen Reparaturversuche.

Helfen Sie uns und melden einen Defekt an:

Volker Krawczak, Raum 1050, Tel: 0234 - 910 2881, VHS-Technik@bochum.de

**Vielen Dank, Ihre Volkshochschule Bochum**